# Estación de trabajo Dell Precision T3600/ T5600/T7600

## Información sobre funciones e instalación

### Acerca de los avisos

AVISO: Un mensaje de AVISO indica el riesgo de daños materiales, lesiones o la muerte.

Estación de trabajo Dell Precision T3600/T5600: Vista frontal y vista posterior

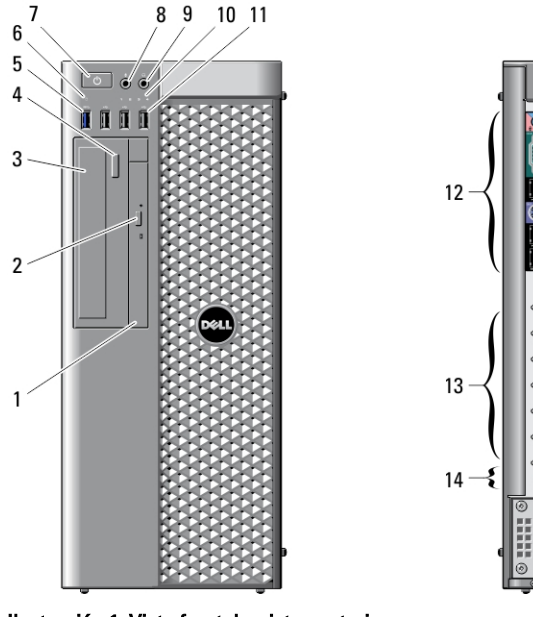

Ilustración 1. Vista frontal y vista posterior

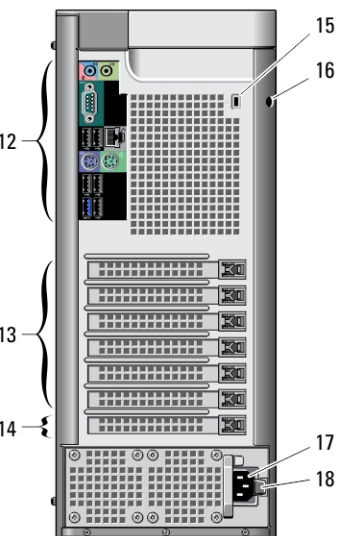

1. unidad óptica 2. botón de expulsión de la unidad óptica

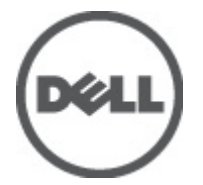

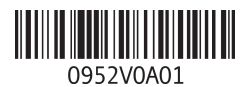

Modelo reglamentario: D01T, D02X Tipo reglamentario: D01T001, D01T002, D02X001 2012 - 03

- 3. unidad óptica (opcional)
- 4. botón de expulsión de la unidad óptica (opcional)
- 5. conector USB 3.0 (1)
- 6. indicador luminoso de actividad de la unidad
- 7. botón de encendido, indicador luminoso de alimentación
- 8. conector para micrófono
- 9. conector para auriculares
- 10. indicadores luminosos de diagnóstico (4)

Panel posterior

- 11. conectores USB 2.0 (3)
- 12. panel posterior
- 13. ranuras para tarjeta de expansión activa (6)
- 14. ranura vacía (1)
- 15. ranura para cable de seguridad
- 16. anillo del candado
- 17. conector de alimentación
- 18. pestillo de liberación de la unidad de alimentación (PSU)

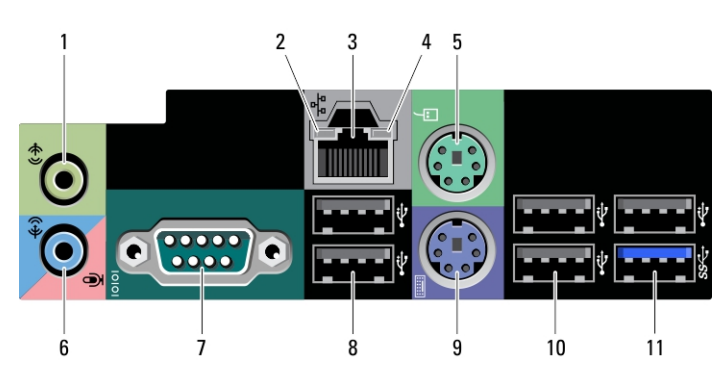

#### Ilustración 2. Vista del panel posterior

- 1. conector de salida de línea
- 2. indicador luminoso de integridad de enlace de red
- 3. conector del adaptador de red
- 4. indicador luminoso de actividad de red
- 5. conector para mouse PS2
- 6. conector de línea de entrada/ micrófono
- 7. conector serie
- 8. conectores USB 2.0 (2)
- 9. conector para teclado PS/2
- 10. conectores USB 2.0 (3)
- 11. conector USB 3.0

### Estación de trabajo Dell Precision T7600: Vista frontal y vista posterior

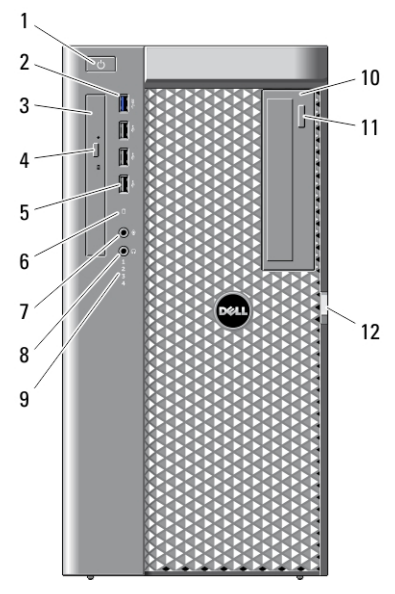

Ilustración 3. Vista frontal y vista posterior

- 1. botón de encendido, indicador luminoso de alimentación
- 2. conector USB 3.0 (1)
- 3. unidad óptica
- 4. botón de expulsión de la unidad óptica
- 5. conector USB 2.0 (3)
- 6. indicador luminoso de actividad del disco duro
- 7. conector para micrófono
- 8. conector para auriculares
- 9. indicadores luminosos de diagnóstico (4)
- 10. unidad óptica (opcional)
- 11. botón de expulsión de la unidad óptica (opcional)

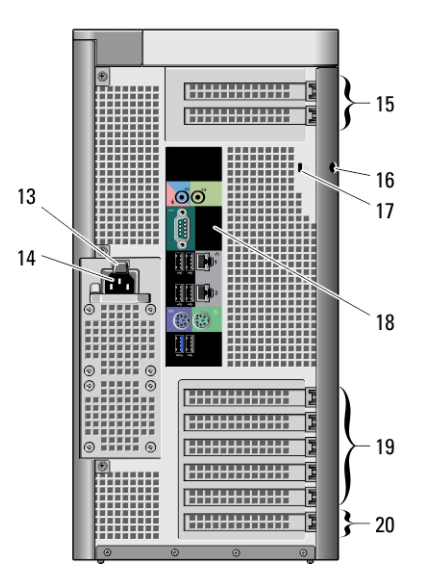

- 12. pestillo de liberación de la cubierta de acceso al disco duro
- 13. pestillo de liberación de la unidad de alimentación (PSU)
- 14. conector de alimentación
- 15. ranuras para tarjeta de expansión  $(2)$
- 16. anillo del candado
- 17. ranura para cable de seguridad
- 18. panel posterior
- 19. ranuras para tarjeta de expansión activas (5)
- 20. ranura vacía (1)

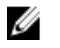

NOTA: Las ranuras de expansión PCIe (n.º 15) se activan cuando se instala una segunda CPU.

## Panel posterior

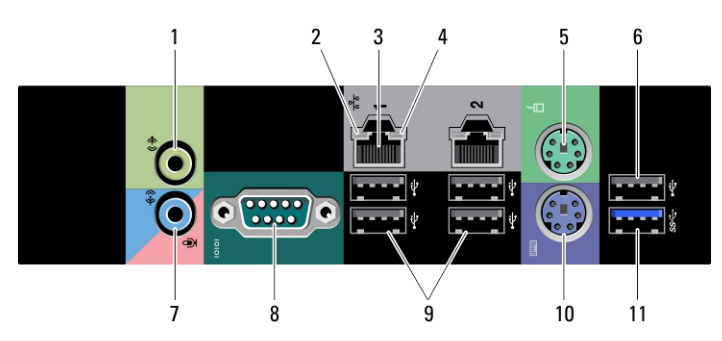

#### Ilustración 4. Vista del panel posterior

- 1. conector de salida de línea
- 2. indicador luminoso de integridad de enlace de red
- 3. conectores de adaptador de red (2)
- 4. indicador luminoso de actividad de red
- 5. conector para ratón PS/2
- 6. conector USB 2.0
- 7. conector de línea de entrada/ micrófono
- 8. conector serie
- 9. conectores USB 2.0 (4)
- 10. conector para teclado PS/2
- 11. conector USB 3.0

## Configuración rápida

AVISO: Antes de iniciar cualquiera de los procedimientos en esta sección, lea la información de seguridad enviada con su equipo. Para obtener información adicional sobre prácticas recomendadas, visite www.dell.com/ regulatory\_compliance

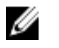

NOTA: Es posible que algunos dispositivos no estén incluidos si no se han ordenado.

1. Conecte el cable o cables de red (opcional).

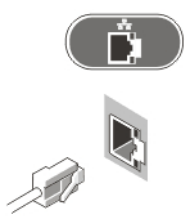

Ilustración 5. Conexión de red

2. Conecte el teclado o el ratón (opcional).

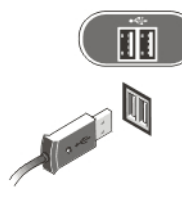

#### Ilustración 6. Conexión del teclado y el ratón

3. Conecte el cable del monitor (opcional).

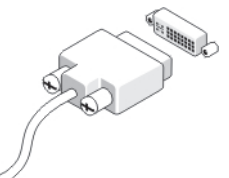

Ilustración 7. Conexión del monitor

4. Conecte el cable o cables de alimentación.

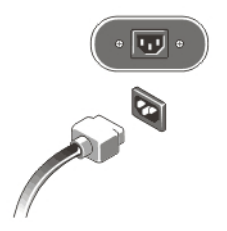

#### Ilustración 8. Conexión de la alimentación

5. Pulse los botones de encendido del monitor (opcional) y del equipo.

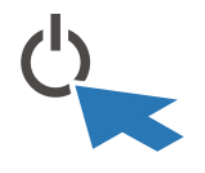

Ilustración 9. Encendido

## Especificaciones

NOTA: Las ofertas pueden variar según la región. Las especificaciones siguientes son únicamente las que deben incluirse por ley con el envío del equipo. Para obtener más información sobre la configuración del equipo, haga clic en Inicio  $\rightarrow$ Ayuda y soporte técnico y seleccione la opción para ver información sobre el equipo.

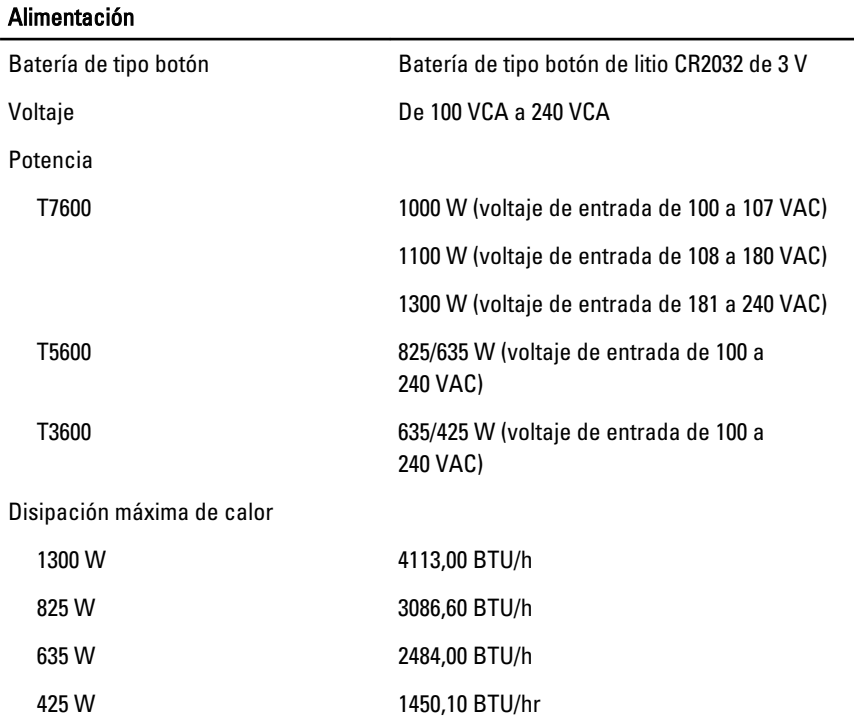

#### Alimentación

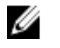

NOTA: La disipación de calor se calcula en función de la potencia en vatios del suministro de energía.

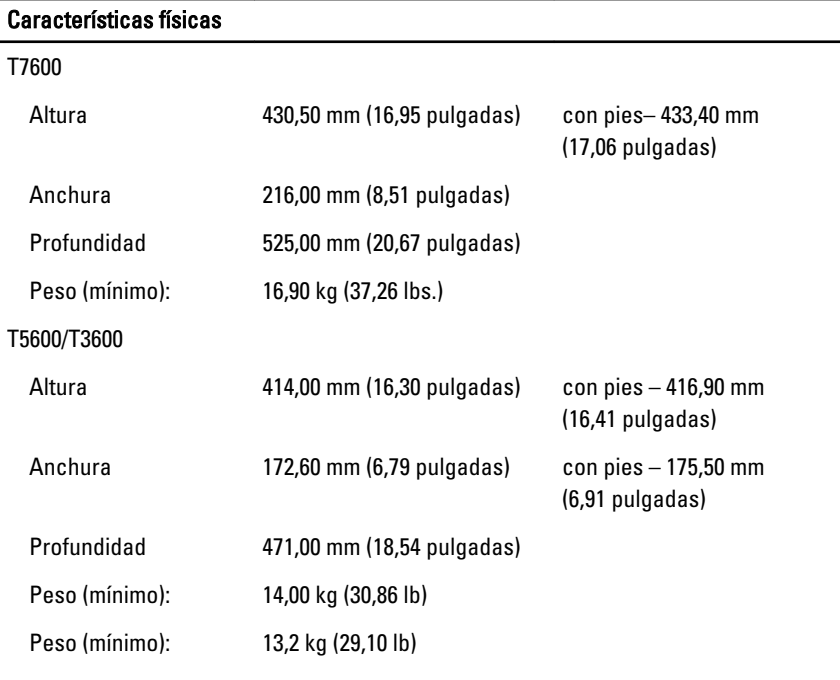

#### Aspectos ambientales

Temperatura de funcionamiento: De 10 °C a 35 °C (de 50 °F a 95 °F)

### Information para NOM (únicamente para México)

The following information is provided on the device described in this document in compliance with the requirements of the official Mexican standards (NOM).

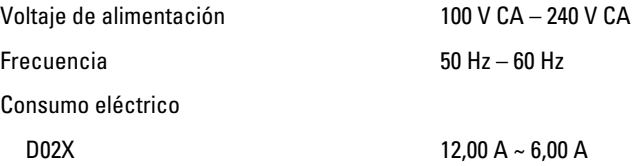

## Localización de información

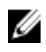

**NOTA:** Abra el panel lateral del equipo para ver la etiqueta reglamentaria del sistema.

Consulte los documentos sobre seguridad y normativas que se enviaron con el equipo; consulte también la página de inicio sobre el cumplimiento de normativas en www.dell.com/regulatory compliance para obtener más información sobre:

- Prácticas óptimas de seguridad
- Certificación reglamentaria
- Ergonomía

Abra el panel lateral del equipo para ver la etiqueta reglamentaria del sistema.

Consulte www.dell.com para obtener información adicional sobre:

- Garantía
- Términos y condiciones (solo para EE. UU.)
- Acuerdo de licencia de usuario final

Puede encontrar información adicional sobre el producto en support.dell.com/manuals.

#### La información contenida en esta publicación puede modificarse sin aviso. **©** 2012 Dell Inc. Todos los derechos reservados.

Queda estrictamente prohibida la reproducción de estos materiales en cualquier forma sin la autorización por escrito de Dell Inc.

Marcas comerciales utilizadas en este texto: Dell™, el logotipo de DELL, Dell Precision™, Precision ON™, ExpressCharge™, Latitude™, Latitude ON™, OptiPlex™, Vostro™ y Wi-Fi Catcher™ son marcas comerciales de Dell Inc. Intel®, Pentium®, Xeon®, Core™, Atom™, Centrino® y Celeron® son marcas comerciales o marcas comerciales registradas de Intel Corporation en los EE. UU. y en otros países. AMD® es una marca comercial registrada y AMD Opteron™, AMD Phenom™, AMD Sempron™, AMD Athlon™, ATI Radeon™ y ATI FirePro™ son marcas comerciales de Advanced Micro Devices, Inc. Microsoft®, Windows®, MS-DOS®, Windows Vista®, el botón de inicio de Windows Vista y Office Outlook® son marcas comerciales o marcas comerciales registradas de Microsoft Corporation en los Estados Unidos y/o en otros países. Blu-ray Disc™ es una marca comercial propiedad de Blu-ray Disc Association (BDA) y bajo licencia para uso en discos y reproductores. La marca textual Bluetooth® es una marca comercial registrada propiedad de Bluetooth® SIG, Inc. y todo uso de dicha marca por parte de Dell Inc. se realiza bajo licencia. Wi-Fi® es una marca comercial registrada de Wireless Ethernet Compatibility Alliance, Inc.

Este documento puede incluir otras marcas y nombres comerciales para referirse a las entidades que son propietarias de los mismos o a sus productos. Dell Inc. renuncia a cualquier interés sobre la propiedad de marcas y nombres comerciales que no sean los suyos.